# Dettagli amministrativi sul comando CLI "trailer" per Cisco Security Management Appliance (SMA)  $\overline{\phantom{0}}$

# Sommario

Introduzione **Prerequisiti** Perché **Consequenze** Soluzione Esempi di riga di comando Sintassi di denominazione di esempio Risoluzione dei problemi

### Introduzione

A partire dalla versione AsyncOS 11.4 e continuando con [AsyncOS 12.x for Security Management](/content/dam/en/us/td/docs/security/security_management/sma/sma12-0/SMA_12-0_Release_Notes.pdf) [Appliance \(SMA\),](/content/dam/en/us/td/docs/security/security_management/sma/sma12-0/SMA_12-0_Release_Notes.pdf) l'interfaccia utente Web (UI) è stata riprogettata e sottoposta a un'elaborazione interna dei dati. In questo articolo vengono descritte le modifiche apportate alla possibilità di esplorare l'interfaccia utente Web appena riprogettata. Cisco ha lavorato per migliorare l'esperienza dell'utente nell'implementazione di un design più tecnologicamente avanzato.

Contributo di Chris Arellano, Cisco TAC Engineer.

# **Prerequisiti**

Nota: l'interfaccia di "gestione" è l'interfaccia predefinita, visualizzata durante la prima configurazione sullo SMA. Da Rete > Interfacce IP, non consente l'eliminazione. Per questo motivo, sarà sempre l'interfaccia predefinita a verificare i servizi.

Prima di abilitare Trablazerconfig, verificare che siano stati verificati i seguenti elementi:

- 1. SMA è stato aggiornato ed è in esecuzione AsyncOS versione 12.x (o successiva)
- 2. Da **Rete > Interfacce IP**, l'interfaccia di gestione ha **Gestione accessorio > HTTPS** abilitato Gestione accessorio > La porta HTTPS deve essere aperta sul firewall
- 3. Da Rete > Interfacce IP, l'interfaccia di gestione ha AsyncOS API > HTTP e AsyncOS > HTTPS entrambi abilitati. AsyncOS API > HTTP e AsyncOS API > Le porte HTTPS devono essere aperte sul firewall
- 4. La porta "Trailblazer" deve essere aperta attraverso il firewall Il valore predefinito è 4431
- Assicurarsi che DNS sia in grado di risolvere l'interfaccia di gestione "Hostname" 5. ad esempio, nslookup *sma.hostname* restituisce un indirizzo IP
- 6. Verificare che il DNS sia in grado di risolvere l'URL/nome host "*Questa è l'interfaccia* predefinita per la quarantena della posta indesiderata" configurato per accedere alla

# Perché

La GUI NGSMA (Next Generation SMA) 12.x è stata reimplementata come un'applicazione a pagina singola (SPA) che viene scaricata sul client (IE, Chrome, Firefox) per migliorare l'esperienza utente. L'SP A comunica attraverso i più server interni dell'SMA, ciascuno dei quali esegue un servizio diverso.

Le restrizioni CORS (Cross-Origin Resource Sharing) all'interno della comunicazione SPA allo SMA causano alcuni ostacoli alla comunicazione tra i moduli multipli.

CORS è una funzionalità di protezione progettata per impedire l'esecuzione di comandi ● dannosi all'interno di una linea di comunicazione stabilita con un altro servizio interno.

I server interni sono raggiungibili tramite diverse porte TCP numerate tramite NGSMA. Ogni porta TCP richiede un'approvazione separata del certificato per comunicare con il client. L'insufficiente capacità di comunicare con i server interni di NGSMA rappresenta un problema.

#### **Conseguenze**

Interfacce Web di nuova generazione, tra cui "/eug-login" e "ng-login".

Report per l'integrazione di AMP Cisco Threat Response (CTR).

#### Soluzione

Il semplice esempio di porte TCP che rappresentano moduli diversi richiede l'accettazione del certificato per ciascuna porta. Se nell'SMA non esiste un certificato firmato attendibile, sono necessarie più accettazioni di certificati poiché il browser avvia una comunicazione trasparente con i moduli. Per gli utenti che potrebbero non comprendere la necessità delle porte TCP 6443, 443, 4431, l'esperienza potrebbe causare confusione.

Per superare queste sfide, Cisco ha implementato Nginx per eseguire una funzione proxy tra il client (client browser) e i server (servizi raggiungibili tramite porte specifiche). Nginx (stilizzato come NGINX o Nginx) è un server Web che può essere utilizzato anche come proxy inverso, bilanciamento del carico, proxy di posta e cache HTTP.

In questo modo la comunicazione viene condensata in un unico flusso di comunicazione e l'accettazione del certificato.

Cisco ha etichettato il comando CLI per abilitare questa funzionalità come trailerazerconfig.

La prima illustrazione mostra un esempio di due server correnti:

- API Server HTTP:6080 e HTTPS:6443
- GUI Server HTTP:80 e HTTPS:443

L'approvazione della comunicazione dalla GUI all'API richiede l'approvazione e l'accesso alla porta.

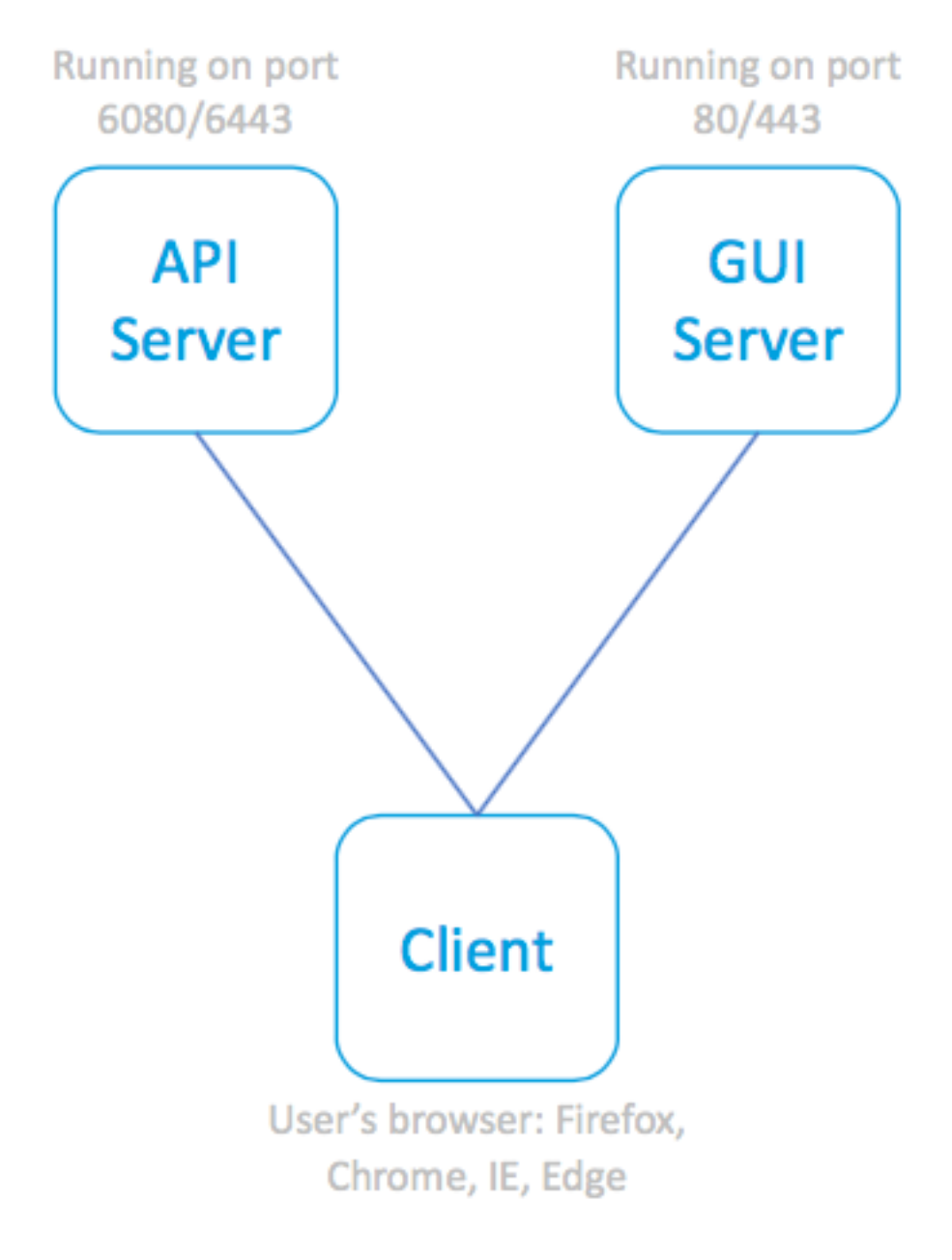

SPA e server associati

La figura seguente incorpora il proxy Nginx davanti ai processi API e GUI, eliminando il problema delle comunicazioni limitate.

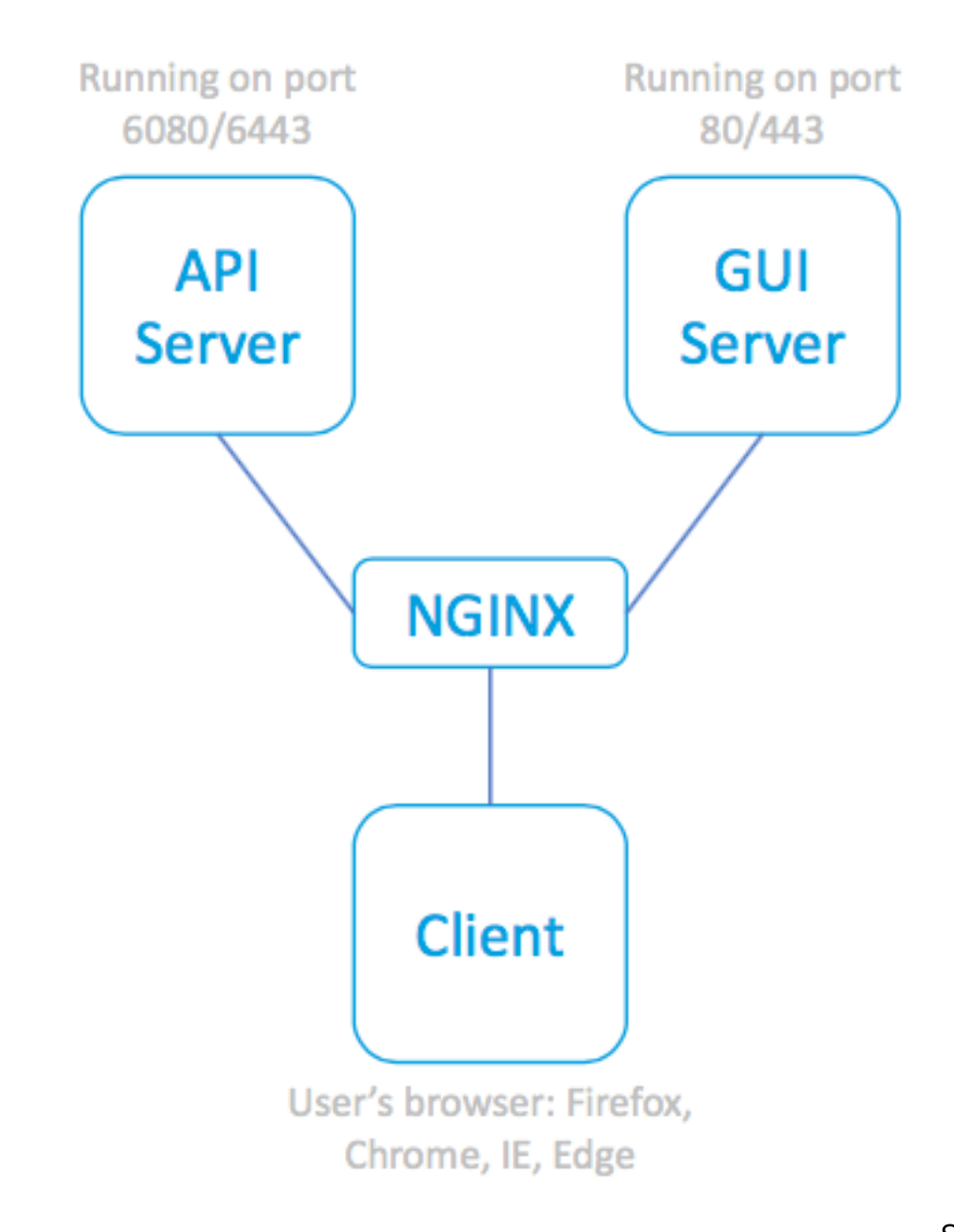

SPA, utilizzando il proxy

NGINX per raggiungere i server associati

# Esempi di riga di comando

Guida completa:

```
sma.local> help trailblazerconfig
trailblazerconfig
   Configure and check the trailblazer.
(Please make sure existing UI is functioning on https)
    trailblazerconfig enable <https_port> <http_port>
   trailblazerconfig disable
   trailblazerconfig status
    Sub-commands:
      enable - Runs the trailblazer either on
                         default ports (https_port: 4431 and http_port: 801)
```
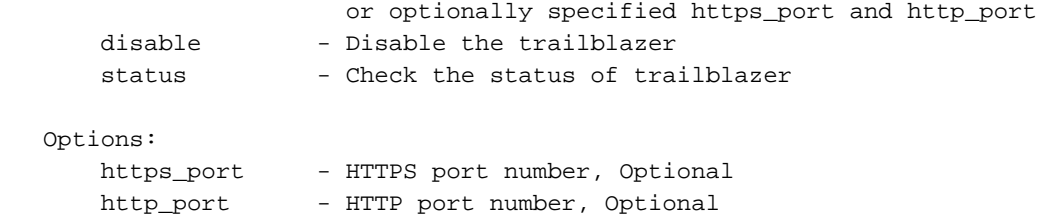

Controlla stato:

```
sma.local> trailblazerconfig status
```
trailblazer is not running Abilita:

sma.local> **trailblazerconfig enable**

trailblazer is enabled. To access the Next Generation web interface, use the port 4431 for HTTPS. Post-abilitazione, verifica stato:

```
sma.local> trailblazerconfig status
```
trailblazer is running with https on port 4431.

#### Sintassi di denominazione di esempio

L'accesso Web abilitato per trailer includerà la porta trailer all'interno dell'indirizzo URL:

- Il portale di gestione di NGSMA è il seguente: https://hostname:4431/ng-login
- Il portale NGSMA per la quarantena degli utenti finali (o ISQ) viene visualizzato come segue: https://hostname:4431/euq-login

#### Risoluzione dei problemi

Alcune implementazioni si concentrano sull'interfaccia secondaria per le notifiche di posta indesiderata. SE l'interfaccia di gestione "hostname" non è risolvibile in DNS (ad esempio, nslookup hostname), l'inizializzazione di trailer non riuscirà.

Per confermare e ripristinare immediatamente il servizio, è possibile aggiungere un nome host risolvibile all'interfaccia di gestione. Quindi, creare un record A per risolvere correttamente il nome host designato.

Le restrizioni di sicurezza lato utente impediscono l'accesso dall'ambiente utente alla porta TCP SMA 4431:

- 1. Verificare che la porta sia disponibile per il browser
- 2. Immettere il nome dell'host e la porta come: https://hostname:4431
- IE11 Impossibile visualizzare la pagina
- Cromatura: Impossibile raggiungere il sito. Rifiutato connessione
- Firefox Impossibile connettersi

Porta TCP 443 non aperta **Porta TCP 4431** aperta e certificato accettato

- IE: HTTP 406
- Cromo:{"errore": {"messaggio": "Non autorizz "codice": "401", "spiegazione": "401 = Nessur autorizzazione — vedere gli schemi di autorizzazione."}
- Firefox Richiesta certificato (ACCEPT). Firef pubblicare l'accettazione del certificato > "No autorizzato". 401

Sintassi corretta dell'URL:

• I sistemi che non supportano la funzione di rimorchio non utilizzeranno la porta 4431 nel nome:

https://hostname/ng-login

-oppure- https://nomehost/euq-login

• I sistemi abilitati Trailblazer includeranno il numero di porta 4431 nel nome: https://hostname:4431/ng-login

-oppure- https://hostname:4431/euq-login